## **AirlineApps.com Summary**

## **AirlineApps.com Summary**

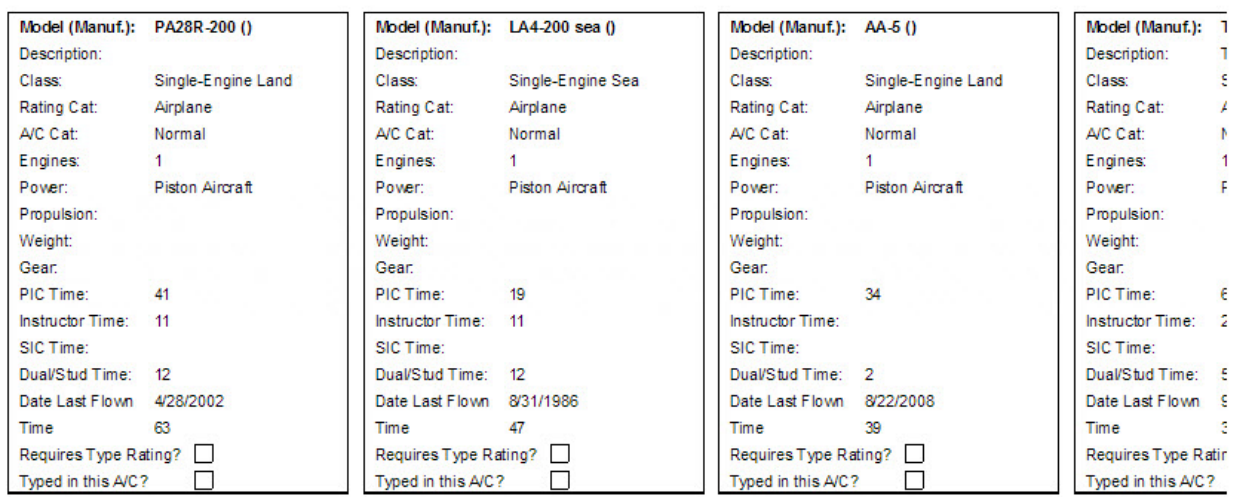

Flight Time by Flight Conditions:

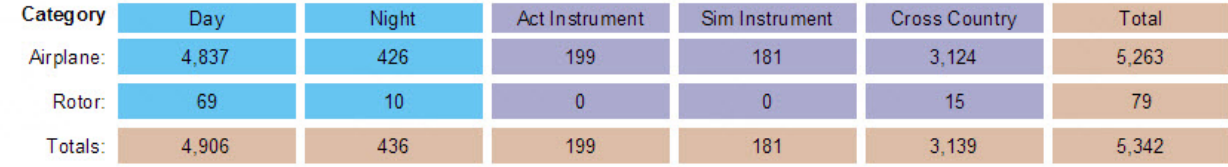

**Flight Time by Simulator:** 

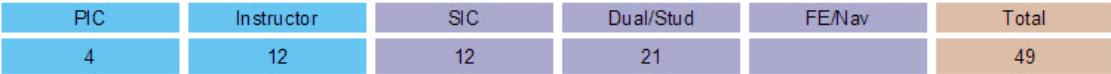

## Military Sorties Flown (Fixed Wing Only):

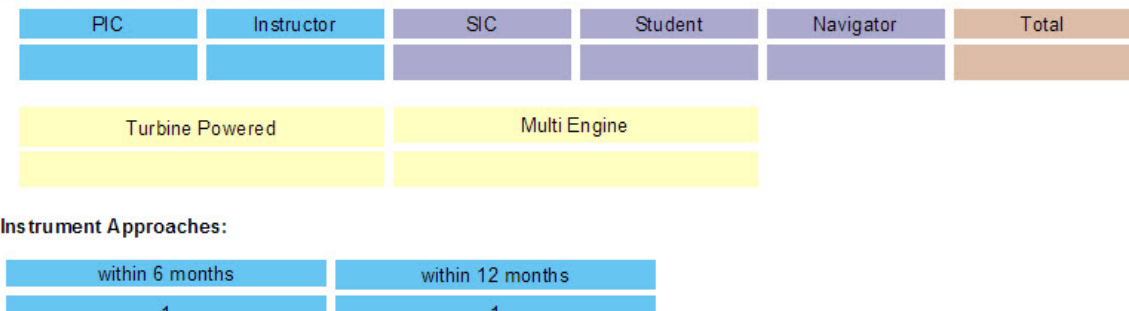

The [AirlineApps.com](http://AirlineApps.com) Summary Report is accessed from the Reports / Miscellaneous / [AirlineApps.com](http://AirlineApps.com) Summary menu as shown below:

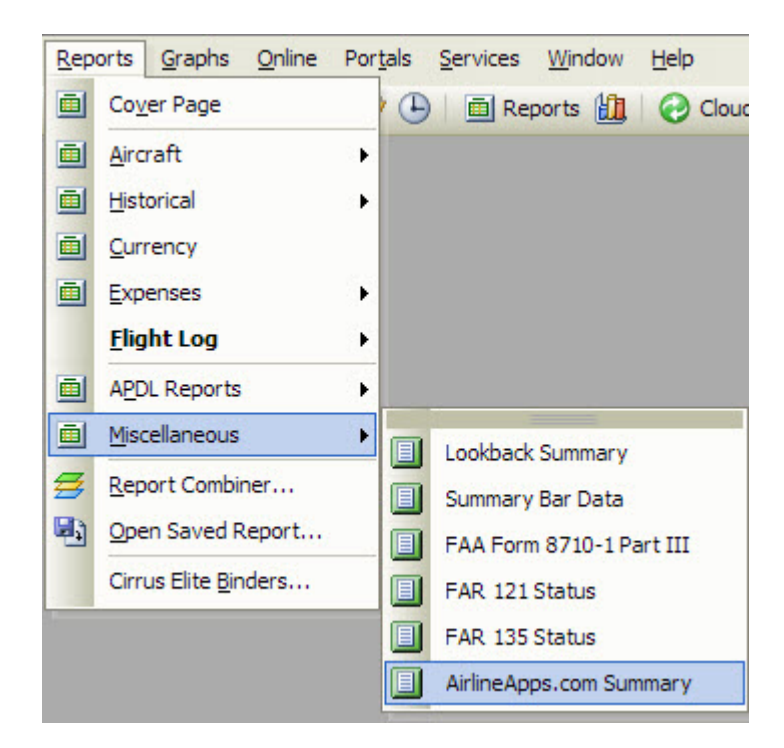

Accessing this report requires the Professional or Enterprise edition license. If you have the Standard Edition license you can upgrade your license by [click](http://logbookpro.com/upgrades) [ing here](http://logbookpro.com/upgrades). This report heavily depends on your Options / Aircraft configuration and will aid immensely in filling out the application details at [AirlineApps.com](http://AirlineApps.com).